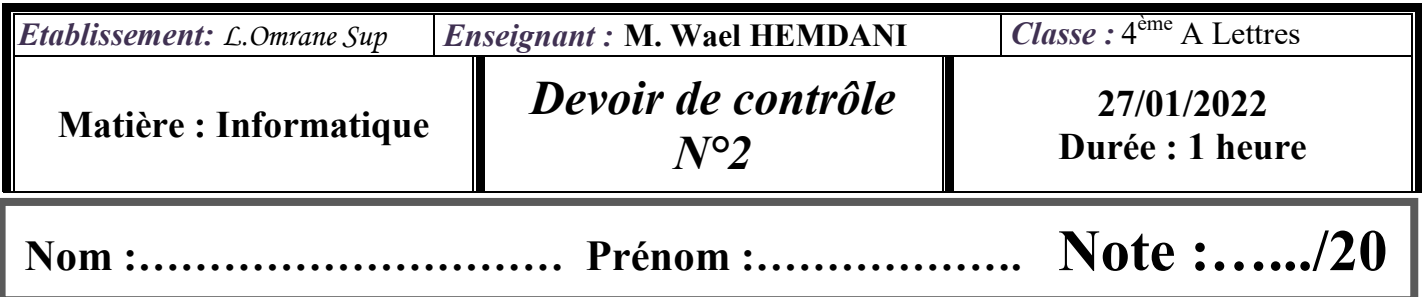

Soit le tableau ci-dessous contenant des données sur des athlètes de Tennis. ………../20

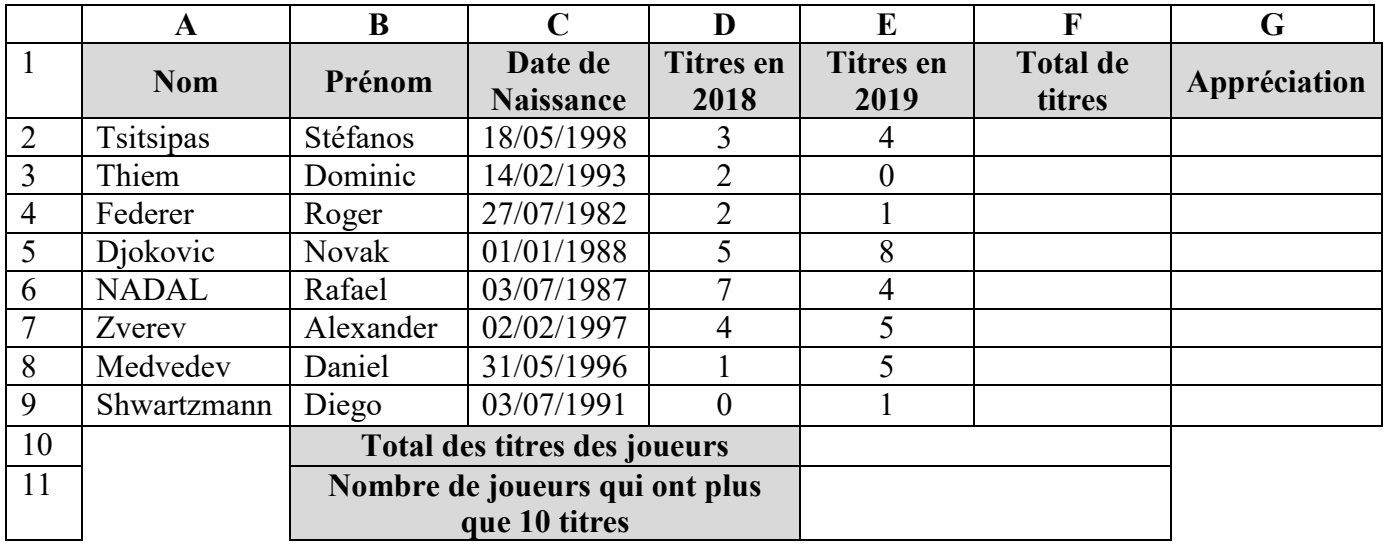

Questions :

- 1) Lancer le logiciel tableur disponible puis saisir le tableau ci-dessus et enregistrer le classeur sous le nom Votre nom et prénom Sous *D:*.
- 2) Appliquer la mise en forme comme présentée ci-dessus. (Bordure , Alignement , Remplissage , Police )
- 3) Nommer la plage des cellules F2:F9 par *TotalTitres*.
- 4) Pour la plage C2 :C9
	- Appliquer les critères de validation des données suivants :
		- $\checkmark$  Contenu autorisé : Date.
		- $\checkmark$  Les données inférieures à 01/01/2006.
	- Afficher le message de saisie suivant :
		- $\checkmark$  Titre : Saisie contrôlée.
		- $\checkmark$  Message de saisie : Saisir une date.
	- Afficher les messages suivants en cas d'une saisie non valide :
		- $\checkmark$  Style = stop.
		- $\checkmark$  Titre : Erreur.
		- $\checkmark$  Message d'erreur : Date invalide.
- 5) Dans la cellule F2 calculer le total de titres obtenu par le premier joueur.

Remplir automatiquement les autres cellules de la colonne Total de titres.

- 6) Calculer, dans la cellule E10 le total des titres obtenus par tous les joueurs.
- 7) Calculer, dans la cellule E11 le nombre de joueurs qui ont plus que 10 titres.
- 8) Remplir la colonne Appréciation sachant que : Appréciation = "Excellent" si le total de titres  $\geq 10$ Appréciation  $=$  "Bon" sinon.
- 9) Trier le tableau dans l'ordre décroissant selon le total de titres.
- 10) Créer un filtre automatique qui permet d'afficher *les données des athlètes* qui ont plus que 10 titres.
- 11) Copier le résultat obtenu vers une nouvelle feuille nommée Filtre.
- 12) Créer un graphique sous forme de Barres 3D qui représente les noms des athlètes en fonction de total de titres.

Déplacer le graphique vers une nouvelle feuille nommée Graphique.

Ajouter les mises en forme suivantes pour le graphique :

- $\checkmark$  Titre du graphique
- $\checkmark$  Titres des axes
- $\checkmark$  Etiquettes de données
- $\checkmark$  Couleurs.

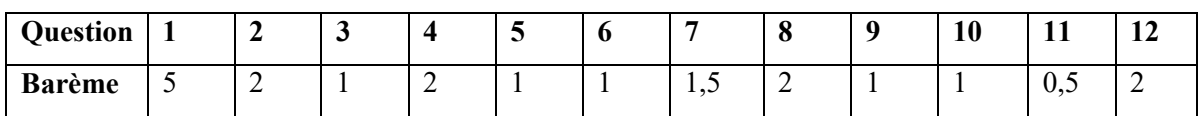